参加者の皆様へ

## 1 .当日の流れ

① オンライン会場でのアカウントの登録、ログイン

(各講演へのコメントの書き込みをされない場合はログインの必要はありません)

2020年会のオンライン会場のURLは 9月18日に参加登録時に登録されているメールアドレス宛に送付させていただ きます。そのURLより年会会場にアクセスしていただき,ログインするためのIDとパスワードの新たに作成をお願い します。 (Confitの参加登録や研究発表の申込時のログインID, パスワードとは異なります)

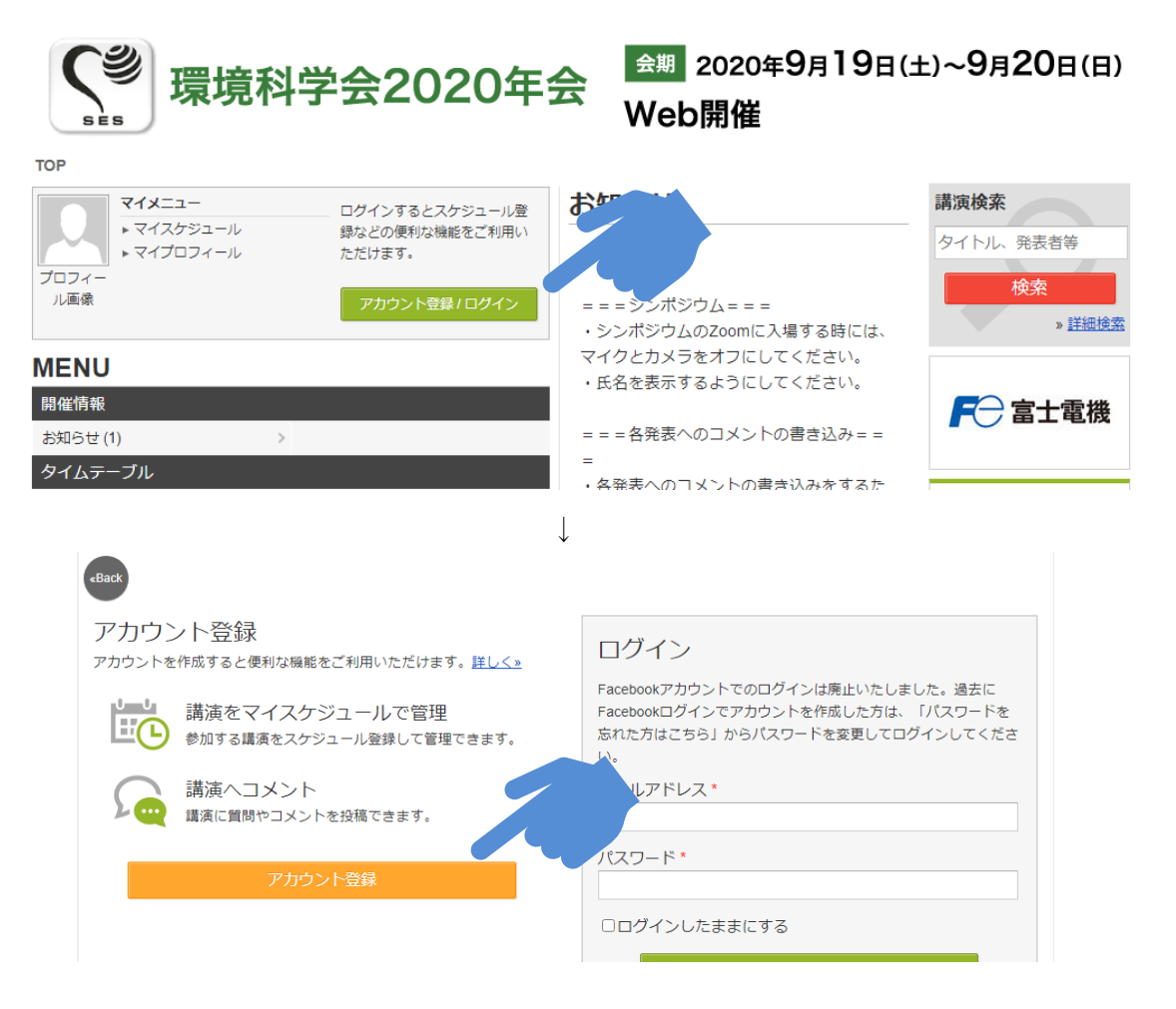

アカウントの登録時の基本情報に、所属の登録もお願いいたします。各講演に対し質問やコメントを書き込みさ れる際に,氏名と所属がきちんと入力されていないと質問に対する回答が出来ない場合があります。

アカウント登録時に共有設定を選択する画面が表示されますが、コメント機能に必要なため「共有する」を選択 してください。

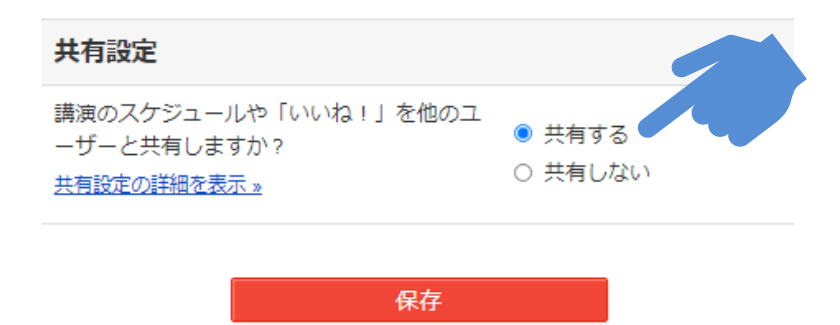

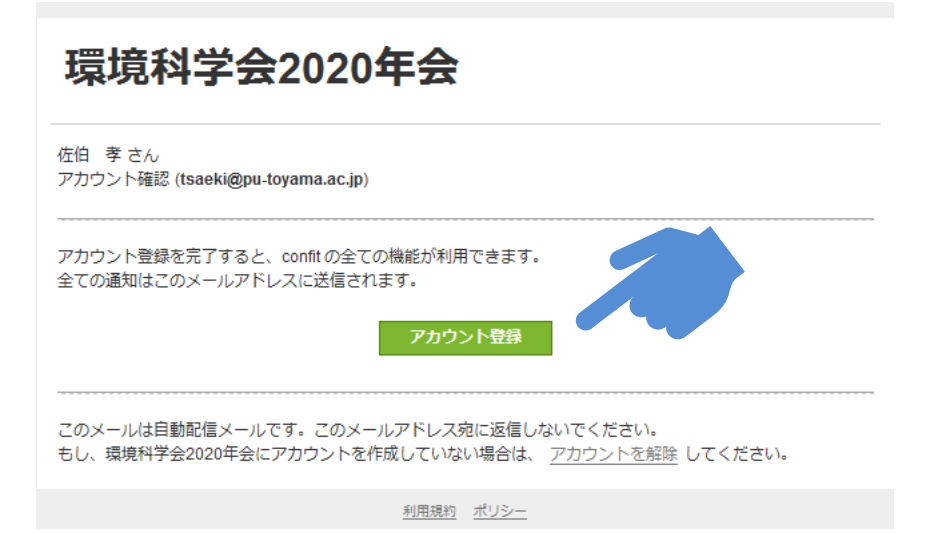

## 【注意】

上記のアカウント登録メールはHTML形式で送付されます。ご使用のメールソフト、メールシステムでは、HTML形式 のメールを自動的にテキスト形式に変換して表示する設定になっていることがあります。

テキスト形式では、「アカウント登録」というボタンがクリックできず、メールアドレスを確認できない場合があ ります。その際には、メールソフト、メールシステムの設定を変更していただき、HTML形式で表示していただき、 「アカウント登録」をクリックしてください。

② 研究発表の動画の視聴と質問,コメントの書き込み

トップページから「セッション一覧」を選択していただき、「受賞講演」、「一般発表」、「優秀賞発表」を選択 いただくと講演の一覧が表示されます。ページから、登録されている研究発表の動画が視聴可能です。年会の開催中は いつでも視聴できます。

パスワードの入力を求められる画面が表示された場合はメールに記載のパスワードを入力してください。

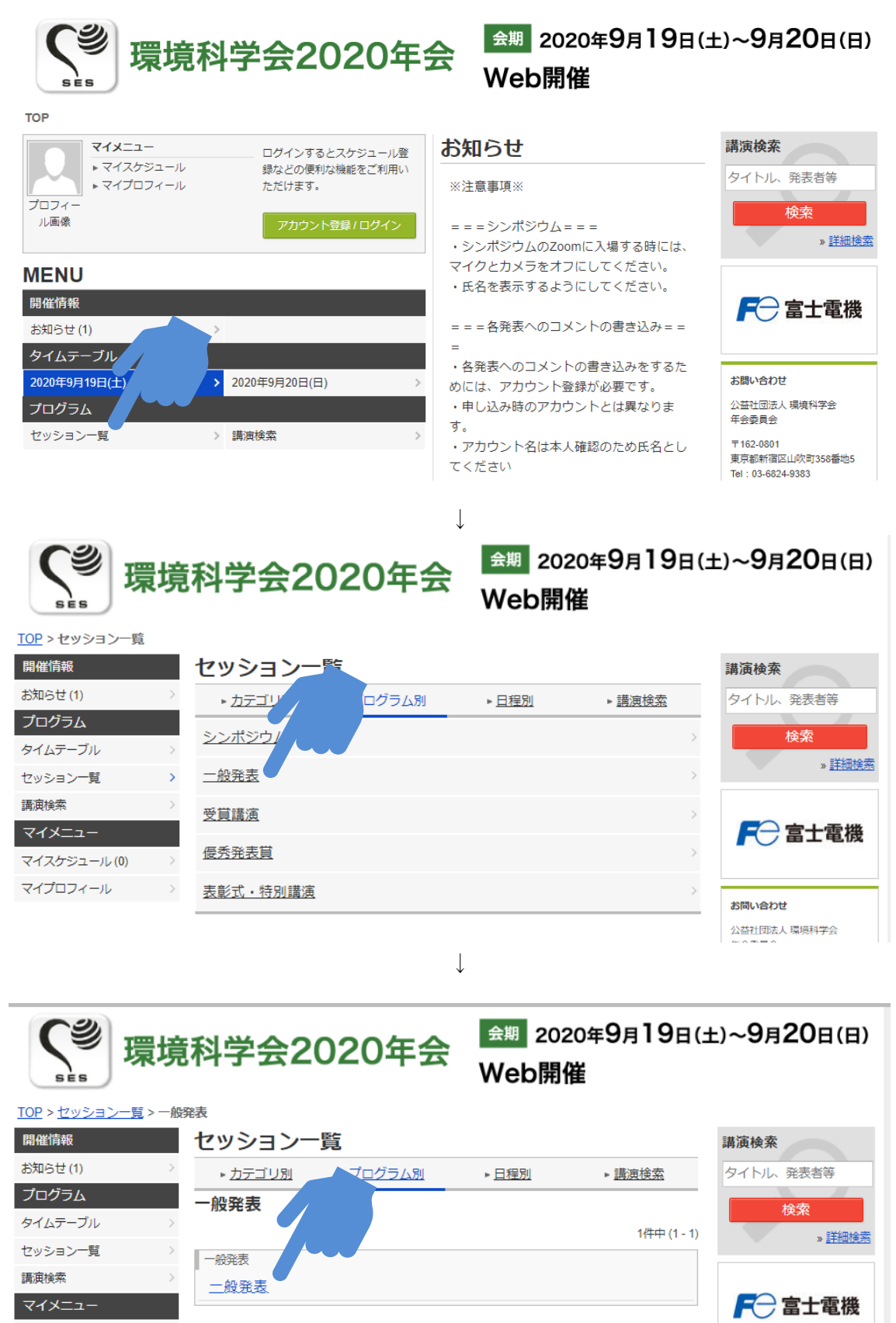

 $72765 - 0.70$ 

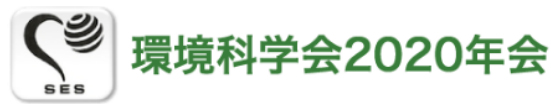

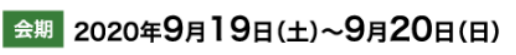

Web開催

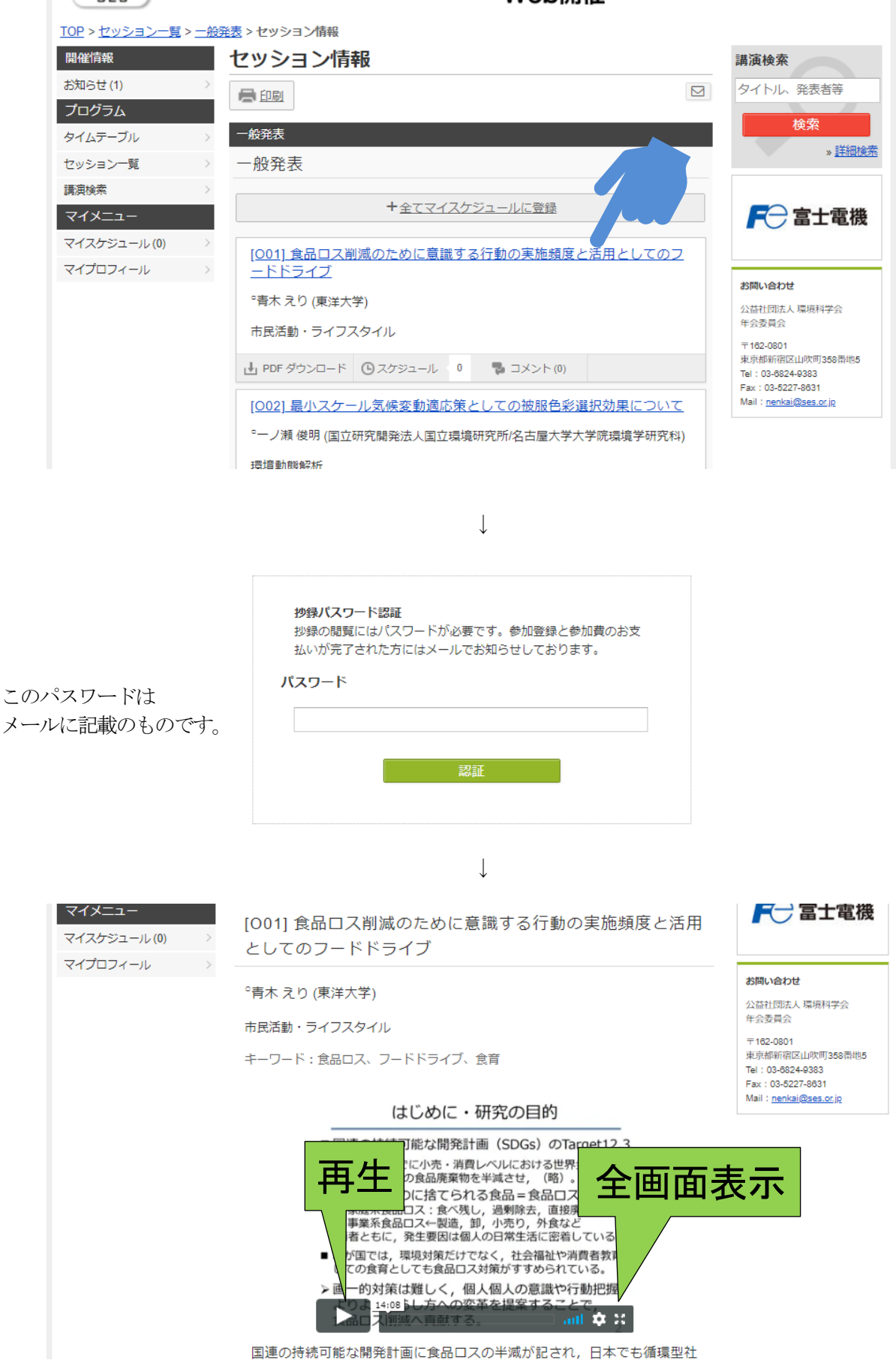

各講演のページの「コメント」をクリックしていただき、発表者への質問やコメントの書き込みをお願いします。

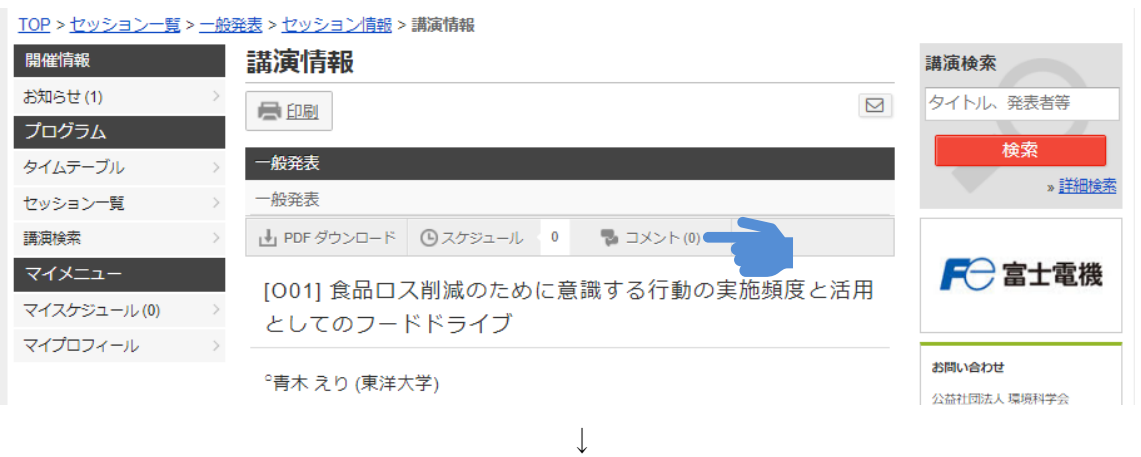

#### TOP > セッション一覧 > 一般発表 > セッション情報 > 講演情報

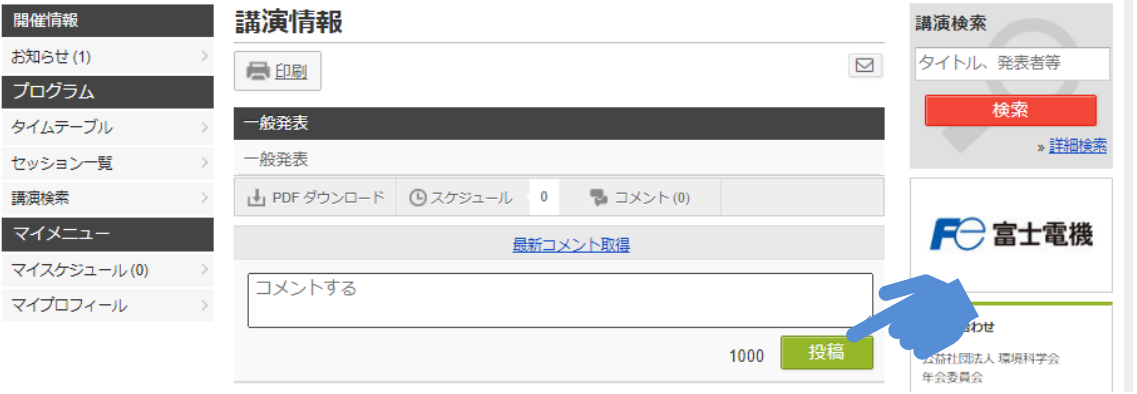

参加者が投稿した質問,コメントは投稿順に表示されます。階層構造ではありません。質問,コメント等への回答 を書き込む際には,誰からの質問,コメントに対するものかを最初に記述してください。

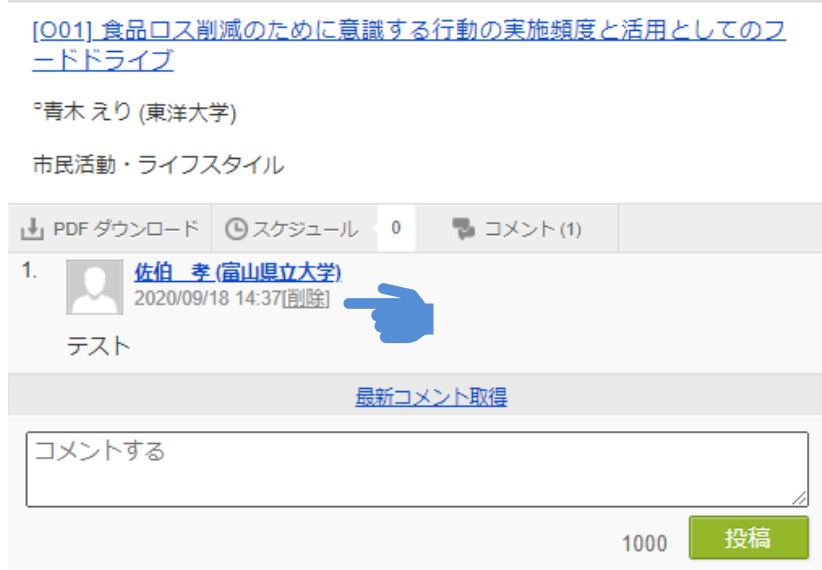

投稿したコメントはあとから削除できます。削除する投稿を表示し,削除のリンクをクリックしてください。

# 【注意点】

## 各講演の動画のスクリーンショットを撮ったり,動画を録画したりすることはご遠慮ください。

## ③ シンポジウム,表彰式,記念講演への参加

各シンポジウム,表彰式,記念講演はZoomを用いて行われます。各会場へは、オンライン会場の各詳細ページに記 載されているリンクから参加をお願いします。

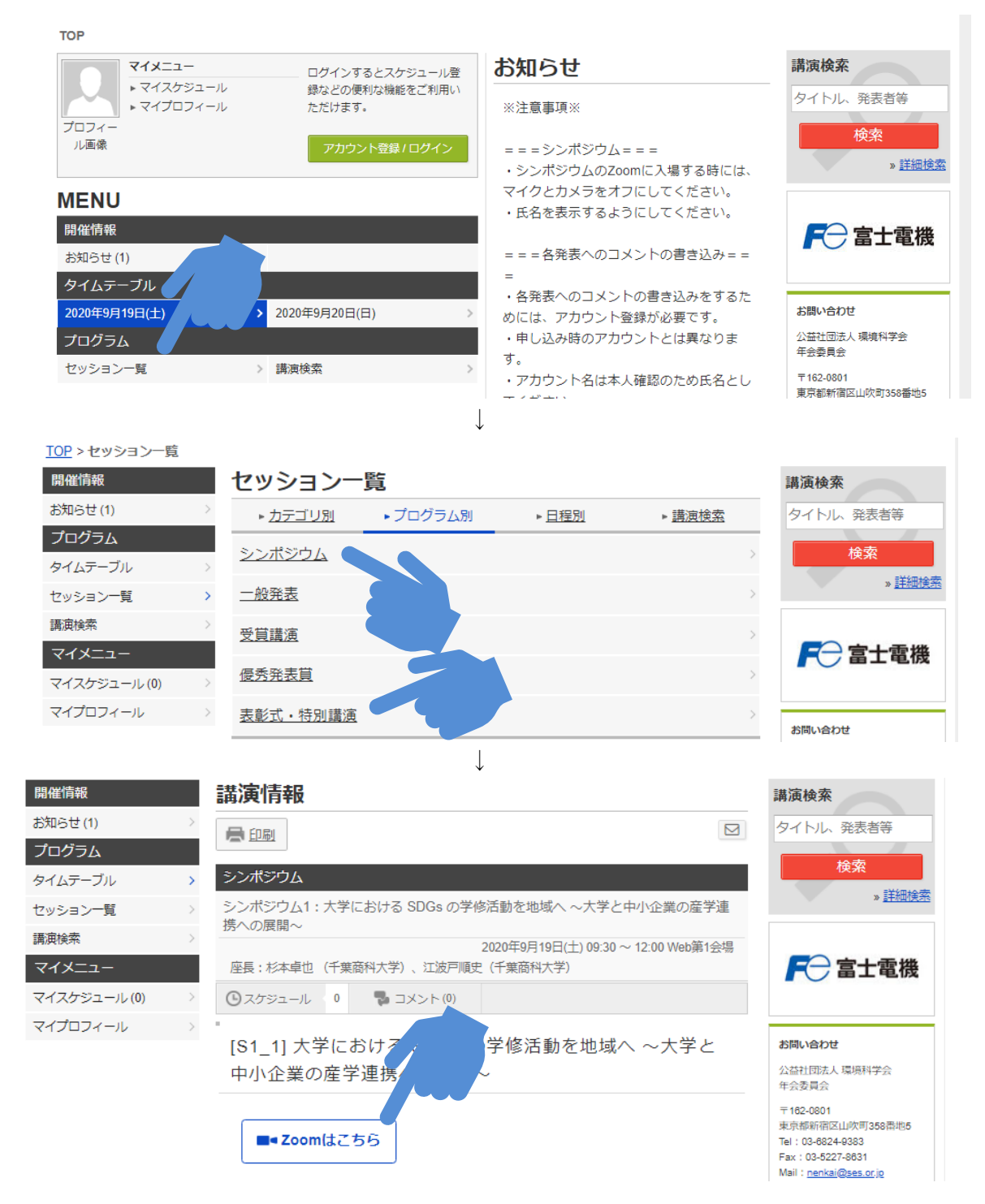

Zoomの会場に入られる際には,「名前」をフルネームに設定をお願いします。 (普段使われているイニシャルや苗字のみでの参加は会場運営に支障が生じますのでご遠慮ください)

シンポジウム中は,マイクを「ミュート」,カメラを「オフ」にしてください。 質問時には,オーガナイザーの指示に従いマイクを「オン」にしてください。

## 【注意点】

各講演の動画のスクリーンショットを撮ったり,動画を録画したりすることはご遠慮ください。